## **Supplier access - Invoice Inquiry**

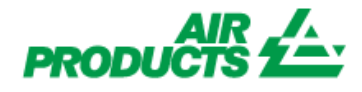

*With this access you will be able to view the status of your invoices. (Only invoices that are registered in our system under your account)* 

## **REGISTRATION STEPS**

**Please follow the below steps:**

- **1 – Go** to [www.airproducts.com](http://www.airproducts.com/)
- **2 – Click** on **"MyAirProducts"** *(upper left-hand corner)*

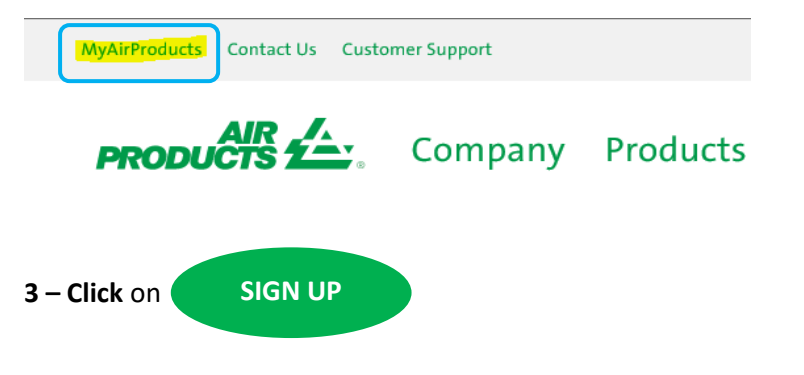

**4 – Select** the required information from the dropdown box and click on **"Application for Suppliers"**

## **Create Registration**

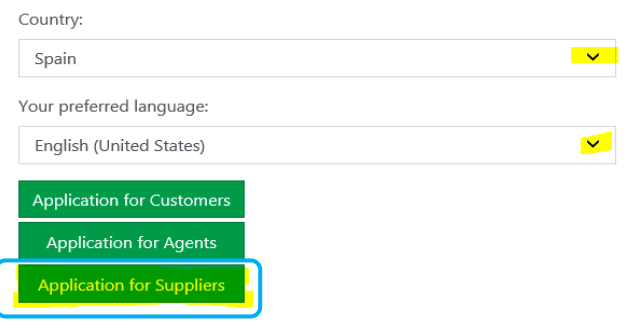

- **5 – Complete** the required information marked with a **\***
- **6 –** For the question What Do You Want To Do?

Invoice Inquiry Please only select

**7 –** Once all the information has been completed, select "Accept"

**8 – Email 1:** You will receive an automatic email confirming that the registration request has been received and is being processed.

**9 - Email 2:** Once the Air Products Team has created your account you will receive an email to confirm that your account has been created and you now have access.

*IMPORTANT: It may take up to 24 hours to activate your account after receiving the second e-mail.*

Once registered you can save this link as your favorite <https://apdirect.airproducts.com/apdirect>

 $\bullet$  For incidents / issues with your account please contact the following mailboxes :

Vendors Located in Europe, India, North Africa and Middle East : [SWEBEURO@airproducts.com](mailto:SWEBEURO@airproducts.com) 

Vendors Located in North America : [Other Issues Form](https://www.airproducts.com/company/suppliers/transactional-info/accounts-payable-inquiry/other-issues) Vendors Located in Asia : [ACCPAYAS@airproducts.com](mailto:ACCPAYAS@airproducts.com) Vendors Located in South America : [proveecl@airproducts.com](mailto:proveecl@airproducts.com) Vendors Located in Brasil : [pagosbr@airproducts.com](mailto:pagosbr@airproducts.com)